**Marco:** Welcome and thank you for joining today's conference, PHIS Exports 2.0 Functional Updates. Before we begin, please ensure you have opened the chat panel by using the associated icon located at the bottom of your screen. You may submit questions throughout the presentation, and they will be addressed after each demo. To submit a written question, select All Panelists from the drop down menu in the chat panel, enter your question in the message box provided and send. All audio lines have been muted until the Q&A portion of the call. Verbal questions will also be taken after each demo. To enter the question queue, you may press pound two, your line will be un-muted when it is your turn. If you require technical assistance, please send a chat to the event producer. As a reminder, this conference is being recorded. With that, I will turn the conference over to Phil Bronstein, Assistant Admin for the Office of Field Operations.

**Phil:** Good afternoon everyone. Yeah, I'm Phil Bronstein. I am the Assistant Administrator of Field Operations for the USDA Food Safety and Inspection Service. I want to welcome everyone. This is the first PHIS seminar we've had since we implemented the automated export module back in June 29, 2018. Thank you once again for calling in. Today we're going to walk through the enhancements that are in progress and will be available for you starting on August the 24<sup>th</sup>. The enhancements include, many industry requests gathered by the export team. In addition to those, that FSIS believe are necessary to continue to move toward a fully functional, paperless, and secure automated export system. As many of you may be aware, the number of letterhead certificates and different attestations required by some of our trading partners to export meat and poultry products, can be a burden and cumbersome to manage through the paper process with old technologies including, printers that are running out of date and scanners.

> I'm particularly excited about our statements module in PHIS exports that we have added as a new feature. I believe this along with our digital signature capability, will essentially change how exports are managed and certificates are issued. As I stated previously, we launched the PHIS exports a little over two years ago. During those first two years, the volume of exports has been significant. We have processed roughly 90,000 export applications, onboarded about 38 countries. One of those countries, Afghanistan, requires a transit certificate, if it's transporting to the EU. We've also onboarded Vietnam, which has letterhead requirements and of course the People's Republic of China with the letterhead and the Chinese bilingual export certificate requirement, that

must accompany every single of shipment. But if we move through the paperless export environment, the savings will be great, as all of these additional letterhead certificates can be incorporated into a single document.

Some of the features that we've added, are those to help with the application process itself, from spellcheck, to providing notification in history when one or more applicant is actually completing the application and making changes. Also, it allows additional data entry fields to be editable, up to the last FSIS approval. All of these changes, combined with your continued communication, with your FSIS inspector and the district offices, will continue to help improve the export process for everyone. Currently FSIS is discussing which countries will be onboarded next into PHIS export module. We'll make sure to notify you in plenty of times, so that you can prepare your own processes to be ready for that. Again, I want to thank you for joining this webinar. At this point, I'm going to go ahead and turn it over to Carol Spencer, who is our Office of Field Operations Program Manager, to introduce the PHIS export team and to start the presentation. Thank you.

**Carol Spencer:** Good afternoon. Thank you, Phil. There are four teams that have been working for quite some time, include, Marquita Robertson with OFO, Katrina Wings with OFO. We have with OCIO, Joe **[00:04:41 Marr]**, the Project Manager. With the Office of Policy, we have Brian Seidel. The SME **f**or PHIS Export, we have Neil **[00:04:54 inaudible]**. Our IT partners are Harmonia Holdings, we have Anthony Quartieri the Vice President, Sashi Murphy, Carol Claus, who you'll hear from soon in the presentation. **[00:05:35 inaudible]**, Edward Jameson and Beth Bartelle and I believe there are a few developers who may be on the line as well. The agenda that's in front of you right now are, each item we'll go through, one by one, give you an overview and then the demo and then your questions can be addressed after the demo, as mentioned. I'm going to turn it over to Carol to introduce herself further and start the presentation. Thank you.

**Carol Claus:** Sure. Hi, my name is Carol Claus. I'm from Harmonia Holdings Group and I'm the Development Program Manager for PHIS. Today we're going to be going through the new features in PHIS and we're going to be demoing them after each section. We will be going through PHIS industry enrollment, corporate and establishment admin, updates and then we'll go through application, edits and history, updates to the application. Then on statements feature, as well as updates that were done to batch. Then at the end, we'll go through an overview

of the upcoming industry testing. To start, we have streamlined the access for the establishment admin and corporate admin roles. We have also now new notifications, for when an industry applicant is enrolling and there is no active users there to actually approve that request. This is an enhancement that should help prevent people submitting requests and then no one there to actually approve it.

We have also updated, so that eligible users are notified when that enrollment request is no longer pending. For the corporate and establishment admins, who do manage the applicant requests, we have actually expanded some of the menu items, so that the corporate admin themselves can perform all of the same actions as an applicant or a plant manager. We also have expanded user records, so that they can directly see the establishment **[00:07:39 inaudible]** enhance filtering, as well as prompts to let them know that they have requests pending. At this time, we're going to go through a demo of these changes and our PHIS test system. Today we are demoing in a test system and we will be using our test users, as well as test enrollment for those users. To start, I'm going to show this streamline access for the establishment admin and corporate admin. I'm going to start by logging in as a plant manager.

Similar to the old process, to enroll a establishment admin or a corporate admin, a plant manager can go and then add a contact to the establishment, for which they want this establishment admin or corporate admin. Then the person would be able to enroll and accept an invitation to get access. In the new flow, the plant managers still will add a contact to the establishment contacts page. Then the user, when they log in, will actually automatically get access, there's no need to do the accept invitation process anymore. We're going to enter a tax corporate user. In here, you will identify the role that you want this user to automatically get access to, so this will be for the corporate admin. This first name, last name, and email, should match the EOS account for that user, so that when they actually log in with their EOS account, the system will let them in. I'm going to show that from our test system now. The email, first name, last name, has to match exactly to what was written for the store.

As you see, I automatically was able to get in with this role. As long as the first name, last name and email are matching, and then I will have access to the establishment for which the plant manager has added me. For this, it was **[00:12:34 inaudible]** establishment one, for which they were added as a

contact. For the corporate admin, there could be multiple plans and establishments that they should have access to. For them to get that additional access, all that needs to happen is the plant management from the different establishment need to just add their contacts to the contact page. Then again, they'll automatically have the access that they need to improve requests. As you see here, we have actually expanded the corporate admin menu item. You will see that the animal disposition reporting, as well as export menu item is here, and they will have the same access as the applicant or plant manager, for the establishments that they have access to.

This should help prevent needing to get multiple roles to accomplish the activities. The next thing that we're going to demo is, the applicant applying when there is no establishment admin or corporate admin associated with the establishment. I'm going to select industry as my account type and then role, I'm going to select as an export applicant. We have set up past establishments and I know that this establishment does not have an establishment admin or a corporate admin, so I'm going to select that one. I'm going to skip through this and I'm going to submit this request. The new message here says that, PHIS has identified the establishment associated with this request does not have an active PHIS establishment administrator or corporate administrator. Please contact USDA Inspector, assigned to your establishment. If you need to modify or resubmit your request, you can click and edit that now.

This hopefully will prevent requests that go through and then there is no one there to actually approve them. That does sometimes hold up applicants getting permission, so we did want to add this, as well as streamline the process for establishment admin and corporate admins getting access. The next thing that we're going to show are some of the features that were added for the corporate admin. One thing when you do log in as this corporate admin, you will see this count here, that will indicate the number of requests that are pending for this particular person. They can easily go in and then see the requests that are pending. These are some that I had set up and the user can go through and then approve them from this screen directly. In this screen here, they can also expand to see what establishments that they're trying to get access to. For corporate admins that may have more than one... access to more than one.

You'll see that the count reduces as the requests are approved or rejected, from this screen. They can also manage their existing users. We have it by account

type and so, if they wanted to see the applicants that have access to their various establishments. They can also filter their establishments, if they do have more than one that you're having access to as a corporate admin. We did implement, so you can expand and right away see the establishments that the users have access to in the various roles, this should help manage the different users easily. If there is someone that needs to be removed, they can be inactivated from this screen as the corporate admin. Their similar functionality is there as well for manage users and manage requests for the establishment admin. That demos the items related to industry enrollment, as well as the corporate establishment admin, that we've changed in this release. At this time we're going to open it back up for some question.

- **Shayla:** As a reminder, you can submit your questions in the chat panel via the WebEx interface or you can put yourself into the question queue. I'll let Marco tell you how to do that.
- **Marco:** To ask a question, press pound two on your telephone keypad. You will hear a notification when your line is unmuted. At that time, then please state your name, as well as your question or your statement. Once again, pressing pound two will indicate you wish to make a statement or ask a question. We do have a question on the line.
- **Speaker 1:** Yes. I'm fixing to transfer to a different place, do I take my stuff with me? I mean, will it transfer, or do I have to go all through it all again? Hello?
- **Carol Claus:** Sure. I can answer that question. Basically, if you are transferring, if you have establishment or corporate admin at your current facility, they can actually inactivate you. If you're going within the same corporation, then you can have a corporate admin actually switch your assignment. You can have them actually add additional work areas, in terms of another establishment that you should have access to.
- **Speaker 1: [00:20:18 crosstalk].** You were garbled there; I didn't hear that.
- **Carol Claus:** I'm just saying, if you're going to a completely different establishment, you will likely get inactivated and then you will have to go through the enrollment again.

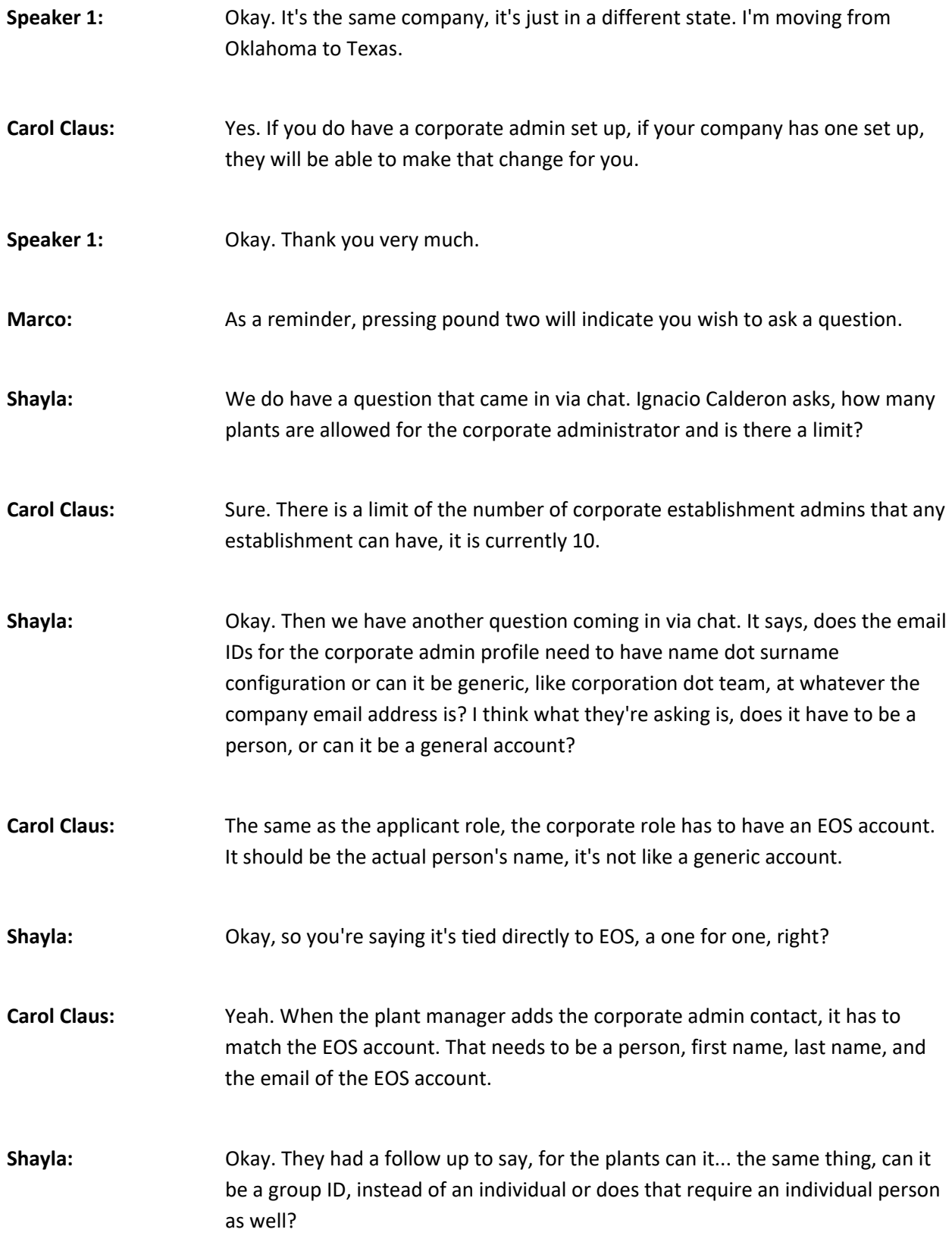

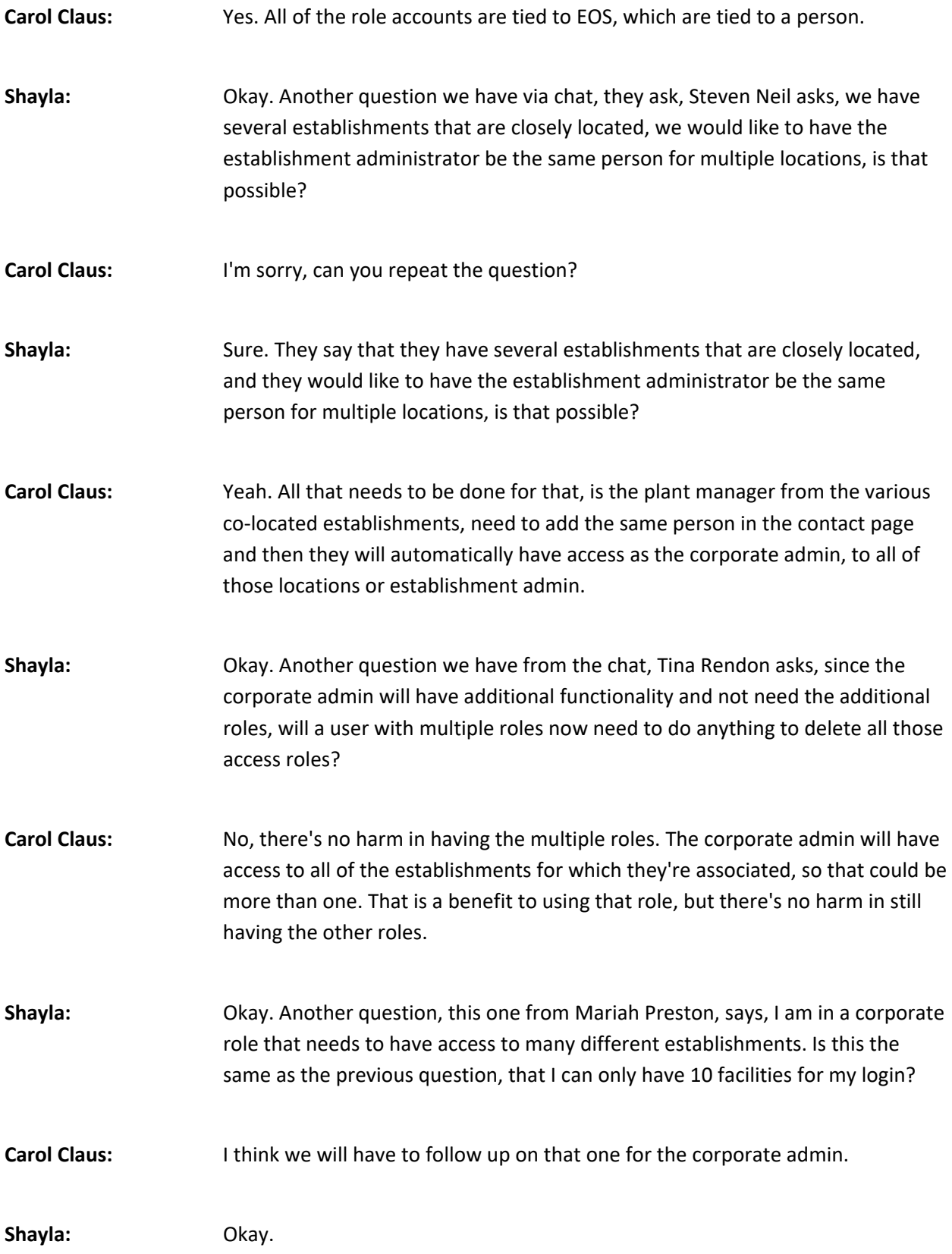

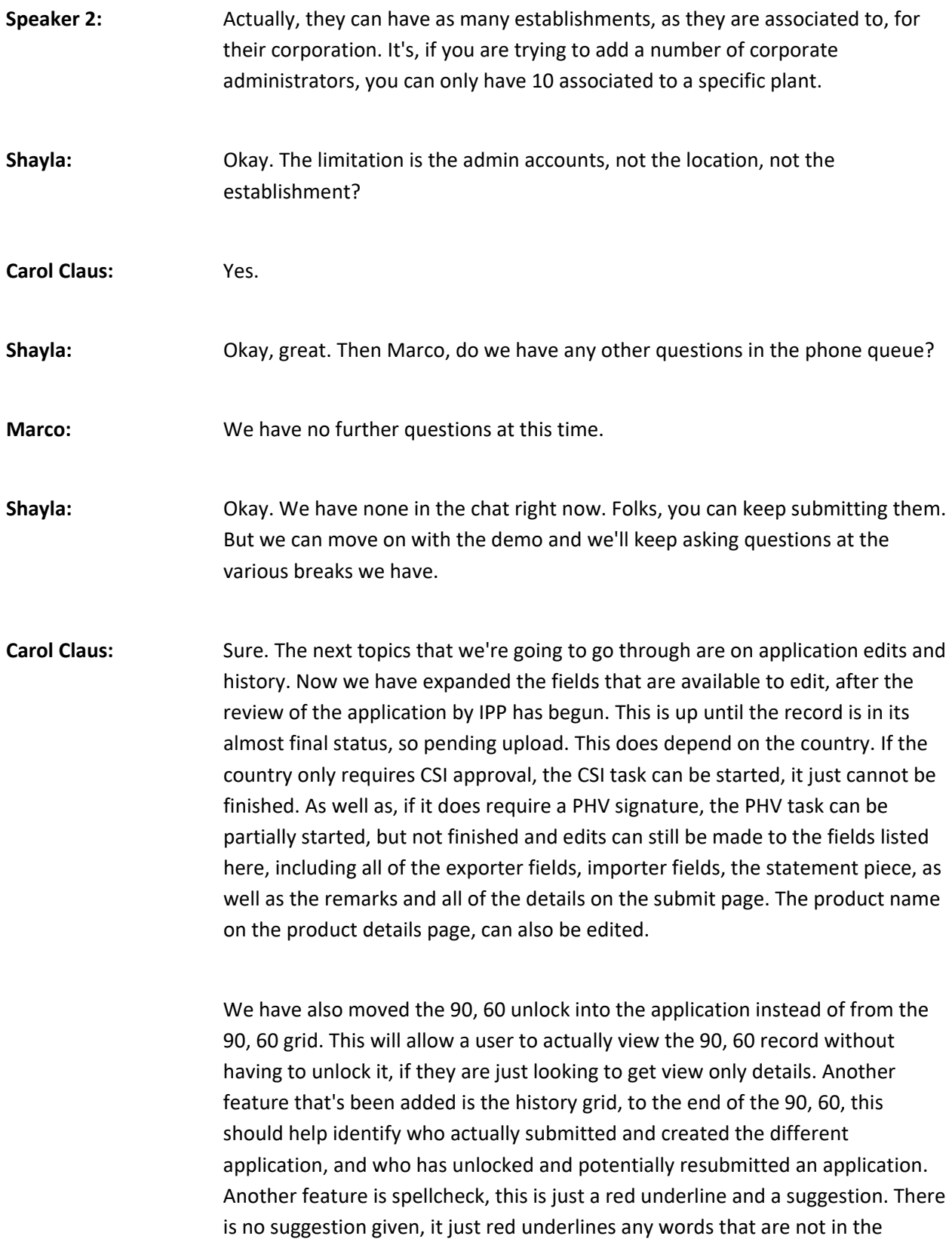

English dictionary, it will show that. I'm going to demo those changes now. I'm going to sign out and sign in as an applicant. I've logged into as an applicant. I had some tax applications that I had submitted before the demo. You can see that some of them are approved, some of them are in status of reviewed by CSI.

For these, I actually have completed the CSI task, these are for Vietnam. These applications do require approval by a PHV and then the users are test users that have been set up. If you see one change from this 90, 60 grid, is that we now have this view edit icon and there is no unlock icon. I'm going to go in and view an application that has already been reviewed by the CSI. When I go into the application you can view, only look at all of the pages and all of the details will be locked down. You can also look at the new history page and you will see when the application was created, if any details were added through the add shipment into a pop up, from the 90, 60 grid, as well as when the application was submitted. I'm going to go back now and I'm actually going to unlock this application. You will see this informational message at the top and this will show up whenever you're in this view mode and tell you that this application is currently under review and only fields that are not grayed out maybe edited.

Even though I'm going to unlock it, you'll see that not everything is available to be edited. Once you unlock, you now will get this new pop up, where it will give you options to select for what you are planning to add in, as a part of the application. For the demo, I am just going to select all of the items. Now that I have unlocked the application, you'll see that the exporter fields, with the exception of the exporting establishment, have now all become editable. When you click on any field and you're typing, you'll see that this red underline is there to identify misspellings and help you fix any misspellings for words that are in the English dictionary. For this demo, I am going to crack the spelling on the address, as well as I'm going to update the product name. But you will see that all of these fields, again, are editable at this point in time. Some examples of editing and maybe that there's misspelling in the product name or additional word was missed when the product name was first entered.

I am going to change this to be a frozen **[00:33:00 inaudible]**. The weight can be edited as well, if there was some discrepancy from the original. I also see, this also is giving you an indication of if a word may be misspelled, for the product name. As you see, the status is unlocked. This application will need to be resubmitted before the changes will fully reflect. You will see on the application

page, the required statements for exports can still be edited. You can add an additional remark that may have been missing, the first time it was submitted. You can also check these additional remarks that may be were missed, the first time the application was submitted. Editing does leave those fields open as well. You can now review the application and you should see the changes that we just made. You'll now see that the test drive has been updated, the name of the product have been updated and you see these additional remarks that we just added.

This is a good time to, again, review your application one more time and then submit it, once all of the changes have been made. When you view that edited application again, and say you wanted to look at the history, you can see in the history that we did unlock the application. You do see the justification of what the user has selected for unlocking the application and then you do see that it was resubmitted. Here you'll see the actual user's name. Right now I am just a demo applicant, but it will say first name, last name here. I think we've covered all of the information from those slides. I think we'll take some questions now.

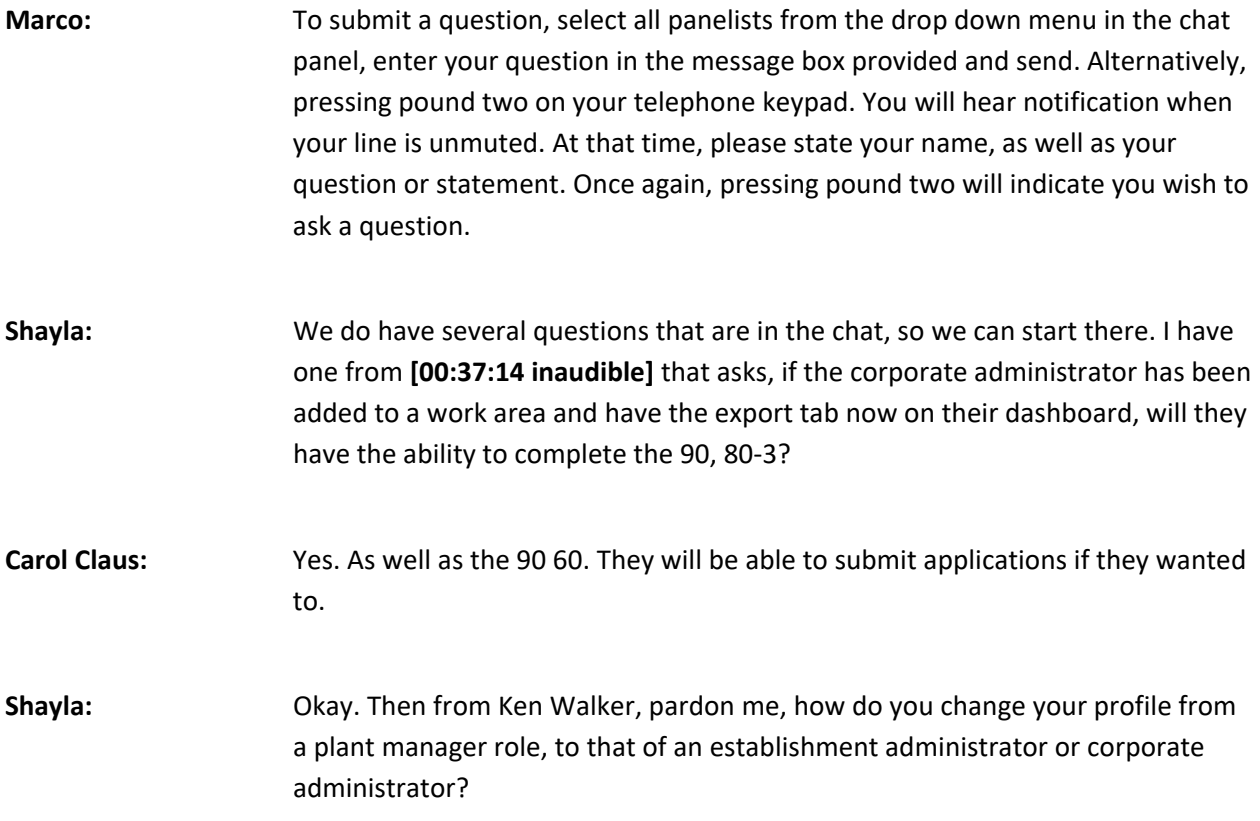

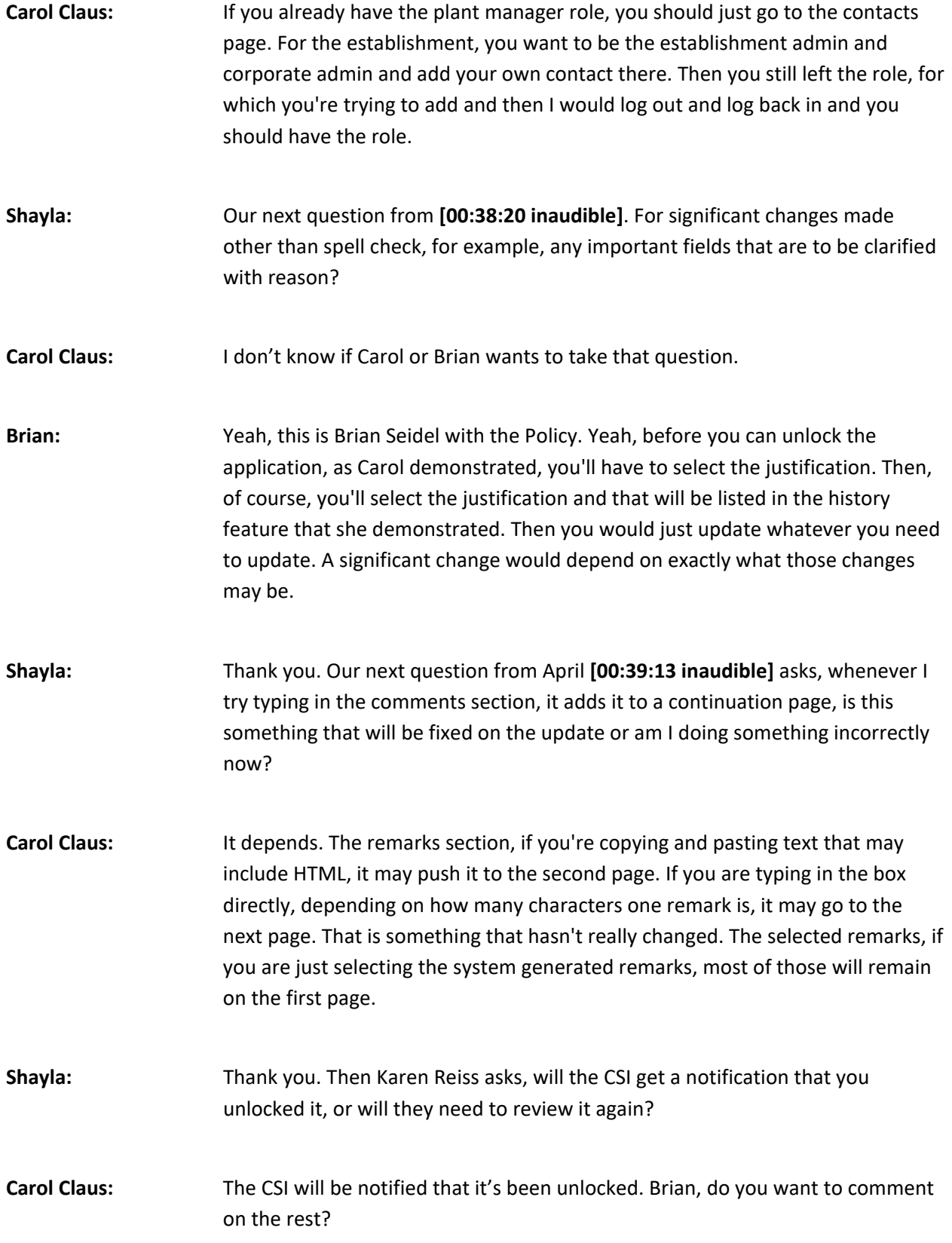

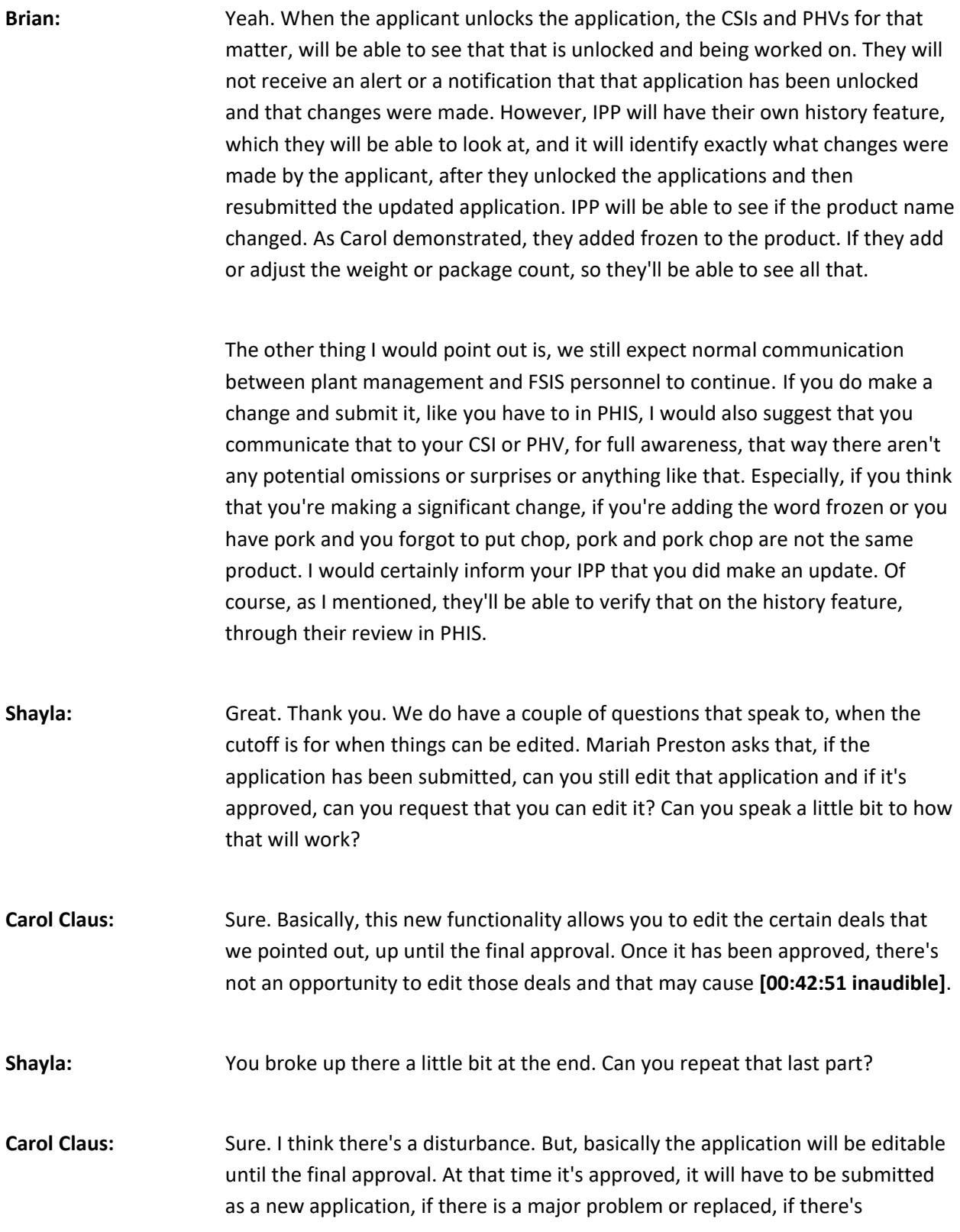

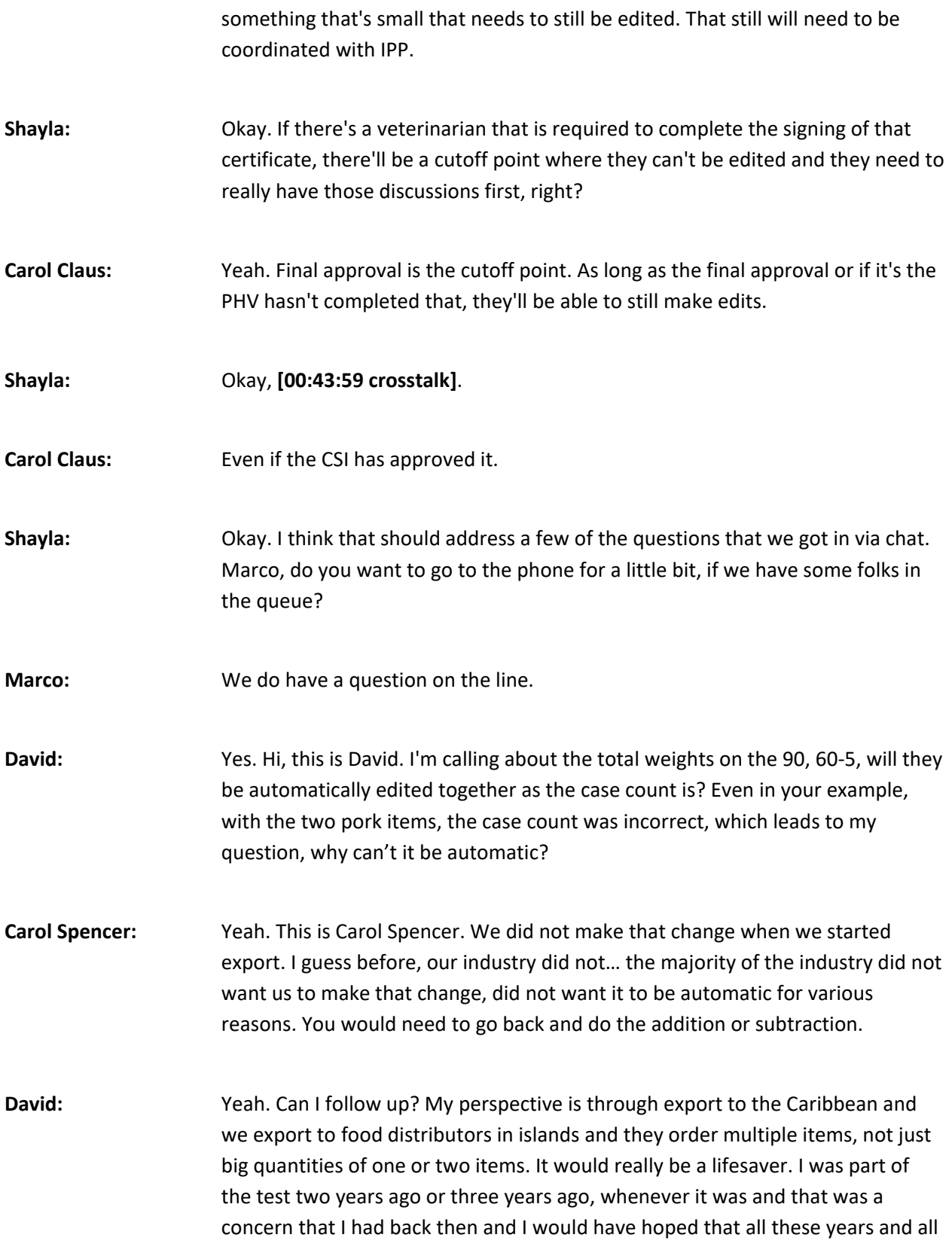

this manpower going into the system, would have been a great help for the little guys like us, to have this whole added up together. Thank you.

- **Carol Spencer:** Thank you.
- **Shayla:** We did have another question via the chat, about the weight aspect. They asked if it can be both increased and decreased or just decreased, if there was a limitation on how they can edit those weights.
- **Carol Claus:** There is no system limitation. Do you want to speak to the policy part, Brian?
- **Brian:** Yes. PHIS will allow increases or decreases in weight and package count. If you increase the weight or package count, that is going to subject the product to additional export verification by IPP or possible additional product reinspection, that is going to vary depending on the scenario and situation. Any increase in package count, will result in additional export verification and possible re-inspection. If it's an increase in weight, it's going to depend on if it's a significant increase or if it's correcting a typo or if two letter, or excuse me, two numbers are transposed. It is going to be situational and IPP are going to be expected to use good judgment. If they have questions, they'll be able to consult their supervisor or consult us in policy for additional guidance on that.

Once again, I do want to point out, it is very important to maintain that ongoing communication. If you made a typo and originally you had say 1000 cases and it should have been 10,000, you need to make sure you communicate that with IPP, even though you're going to update it in PHIS. That way, they can make sure that they have done their proper inspection activities on the right amount of product or otherwise there could be issues that may end up slowing down the shipment down the road.

- **Shayla:** Great. Thank you. Then I have another question here, where Steph Camp is asking, is there any way to gain access to an application that has not been shared, when the export applicant is off of work?
- **Carol Claus:** If the export applicant and the person that you're talking about, sharing it with, are in the same assignment, the same establishment, they should have access to

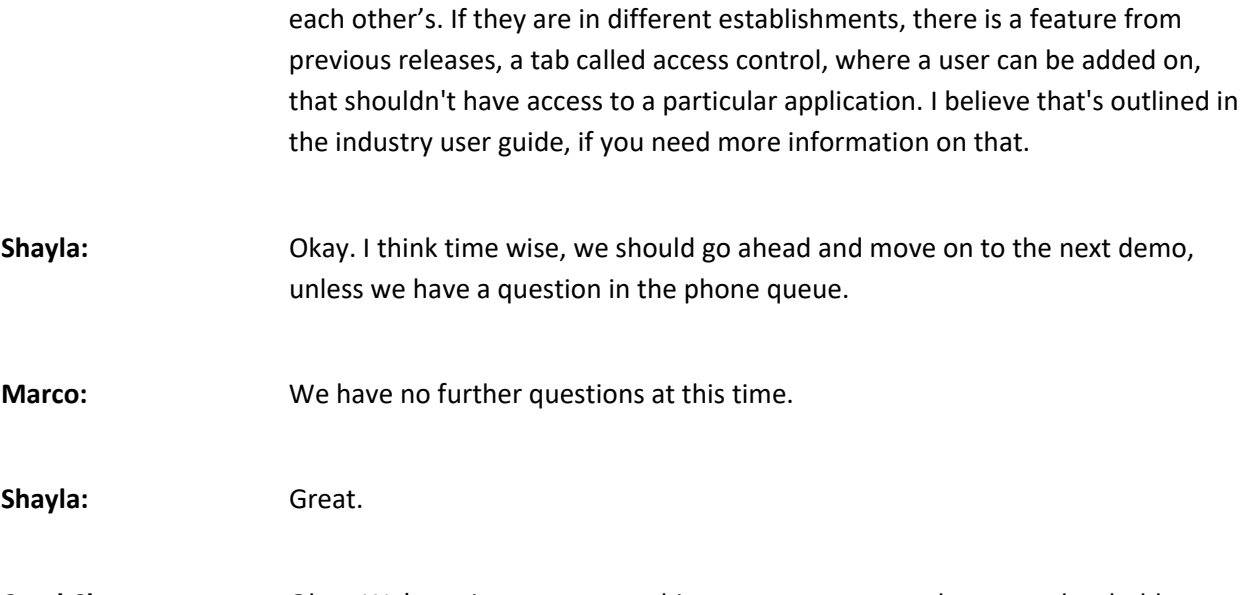

**Carol Claus:** Okay. We're going to go on to this new statements and custom placeholder feature. Statements selection options are added to incorporate documentation requirements, for importing countries in accordance with the export library, which is posted on the FSIS website. This feature potentially will replace some of the letterhead that exists today. I'm going to go ahead and demo this feature. I currently am in as a export applicant; I'm going to go ahead and create a new application. I'm going to select my test establishment one and I'm going to pick shipment type as commercial sale and I'm going to say, this is a new application. I'm sorry, there's some slowness on the line, give me just a moment. We're going to go through this application, and you'll see that whenever the user actually starts entering into line, that is when the spellcheck will pick up, in terms of ensuring that that field spellcheck is working.

> I'm going to go ahead and leave the country as Vietnam. We have set up test statements for this demo and they are related to our pork products, so I'm going to leave those on there. This field I'm going to go ahead and update it to 200. This access control page is the page I was mentioning about giving someone access to an application, so that is the feature. This next page is the new page related to statements. Depending on the country and the product combination on the actual application, you will see this add statement section. If there are no applicable statements, so it doesn't apply for that country or it doesn't apply for the country and product combination, then you'll see a message that says there's no related statements and then this page will just be skipped. Since there are related statements, I'm going to go ahead and add them. Here on the

left, you can always view the statement, if you're not aware of what these titles may be mean.

I'm going to show this pork **[00:53:29 inaudible]** one. If you did have a product on your application, that was pork **[00:53:36 inaudible]**, this is an example of a letterhead that we've now put in statements, as attached. We're going to go ahead and select this one, and we're going to select this pork temperature one for demo purposes. I'll go ahead and I'll show you this pork temperature statement, as well. You see this part here where it says, no data was supplied for temp tests placeholder. Some of our statements now allow for additional entering of information by the applicant. It will tell you how the system prompts for that. But this temperature will be needed to be supplied by the applicant. I'm going to select both of these statements. Now you'll see that I have a grid with the two statements that were selected. These statements, if they do have any additional information that needs to be collected, this button will show up with a warning icon.

When I click into this add statement value, this is where I'll be prompted to fill in a chilling temperature, which will be replaced in that statement. Now you'll see that that warning sign has gone away, and you have a green check mark. When I actually view this statement now, you'll see the statement with the value that I entered in it. You do also have options to select and remove a statement, as well as if you wanted this pork **[00:55:37 inaudible]** statement to go first, you could number here and then actually click to reorder the statements, that's another option that's available. We're going to leave them as is for now and I'm going to show you how you view that in the actual certificate. Now on this submit page, if you did have statements that you have selected, you will see them in this new section, PHIS generated statements for country requirements and you will have one more opportunity to remove them.

You also do have this same remarks that were in the previous release, where you can have container and shield inserted directly into the remarks. These statements will be generated onto the PDF directly, so there is no need to actually type anything in this required remarks statement, unless there is additional statement beyond these four that we've selected. I'm going to just put additional remark to show how that will display when we generate the PDF. Now when I click to review the application submission, you'll see that it did generate on the continuation page and I have all of the different combinations

of remarks here. The container and seal are automatically inserted into the remarks, because I selected those options, as well as my two... my one and two statements that I selected on this new statements page. You will see that the placeholder data that was filled in by the user is also included here. Then at the end are the additional remarks that were typed into the final box.

This is how the statements will actually render. Again, if you selected any of the system generated remarks, there's no need for you to then type those up. For applications that are available for editing, all of the fields that we just went through are available for editing as well, for the user. If I go back and unlock my application, you will see this edit statements or remarks options. Then when you go to statements, even if you forgot to select statement upfront, you still then have an opportunity to select statements, if they apply application. Good. That covers the statement part. The other part that we want to really go over is batch. For batch, we have updated the XSD and XL templates to include all options that are available in creating and after editing an application in the UI. Some of the particular changes that were made are based on some feedback from industry, as well as we've made changes to actually include all of these new features related to statements and remark that we just went through.

I'm going to show where in the UI, the new XSD and XL templates are. They will be available through the web service, once this goes live. I'm going to go back as my applicant and I'm going to go to this batch processing section. Here, you see three options for downloading the latest XSD, downloading the latest batch schema. There's a new option for downloading the statement records CSV and I'll go through that in just a minute. First, I'm going to show the downloaded batch XSD. There is a new batch user guide that will be coming out, having all of these updated elements in it as well. You will see a new section, where you can define the statement code, as well as the placeholder code and details for actually filling in a placeholder in the new XSD. Going to bring up the new user guide for batch, I've highlighted a few items that I wanted to go through.

One item, is this exporting establishment number. We did have a few issues where we had batch transmissions with no exporting establishment number and then they were not allowed to be edited through the UI. We have added additional measures to prevent batch files with the blank exporting establishment number, that is and has been a required field. Then other new elements, include this statements code. Each statement that you have in the UI

has an associated code with it, as well as each placeholder, like the chilling temperature has a placeholder code that will go with it. All of these new items are actually optional fields so not having them won't cause previous XSCs and XMLs to fail, but you will not be able to use the new features without these elements. Then it also has a section for a placeholder value, so you put the code for chilling temperature and then you can fill in whatever the value should be, just like you do through the UI.

We also have added some additional extensions to some features that existed, including the system generated remarks can now be included as a part of the batch submission. Some of those include replacement history remarks, display export remarks for the UI, unique identifier that's entered, display container remarks. This container remarks was the option I showed through the UI on the submit page, where you wanted to show that in the remarks section. Now if you do select true, then the container will automatically show up in the remarks section from batch. Then the same goes for the seal and the port of entry. One other minor changes we made; the maturity able to allow null values when it's not required. Back to this UI, now this download statement records PSV maybe makes more sense. Select it, it will prompt me to give a country and I'm going to show for Vietnam, the same statements that we just showed through the UI.

I'm going to download. You can select more than one country at a time, as well. In this sheet, you'll see that there are codes, for each of the statement names that we showed through the UI. It tells you that these statements are required for country and pork species, potentially. Depending on the product that you're submitting, you may need to actually submit this statement along with it. Then based on the statement code, you can also see if there are custom placeholders that are required. This gives you the custom placeholder code that needs to be submitted through batch along with the statement and you can then enter the value that is needed for that temperature. Then the same changes have been made to the Excel template, in terms of the batch changes. Going back, I think we'll open it up for any questions.

**Shayla:** Great. We have several that came in through the chat and there's a couple of folks who have asked this question. They're asking, when the changes will be live and if that date is August  $24<sup>th</sup>$ ? They just want to verify that.

**Carol Spencer:** This is Carol Spencer. Yes. On August 24<sup>th</sup>.

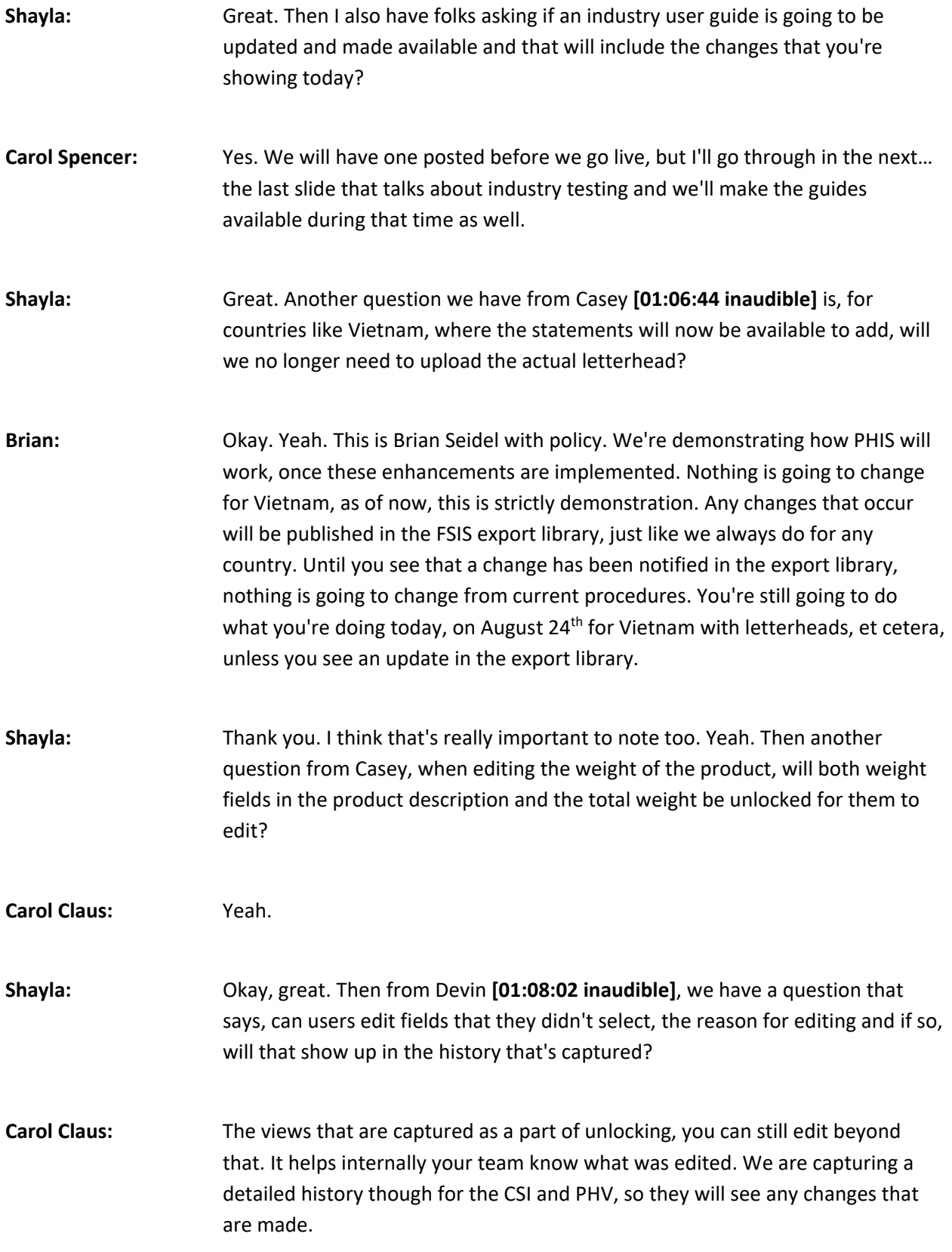

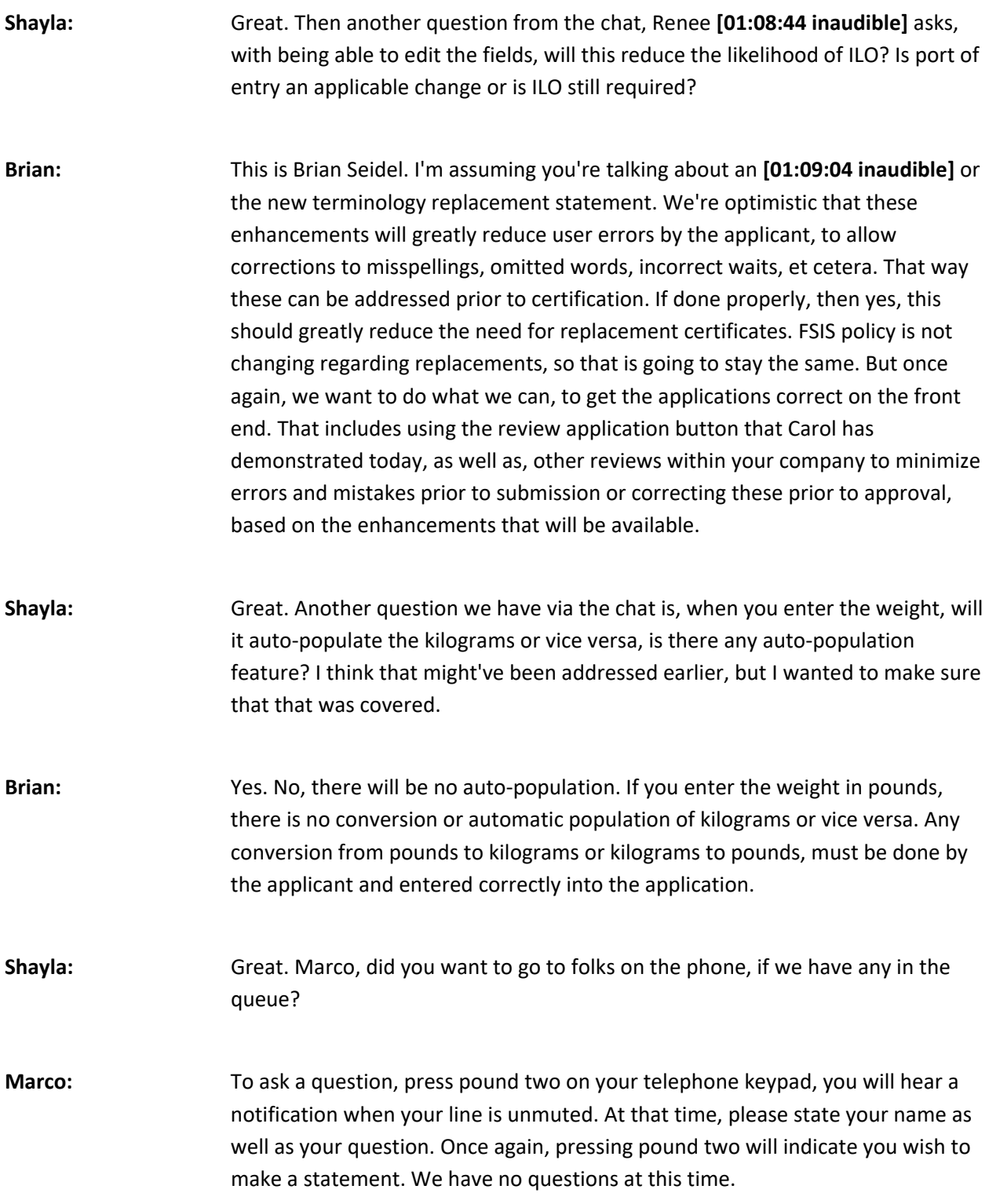

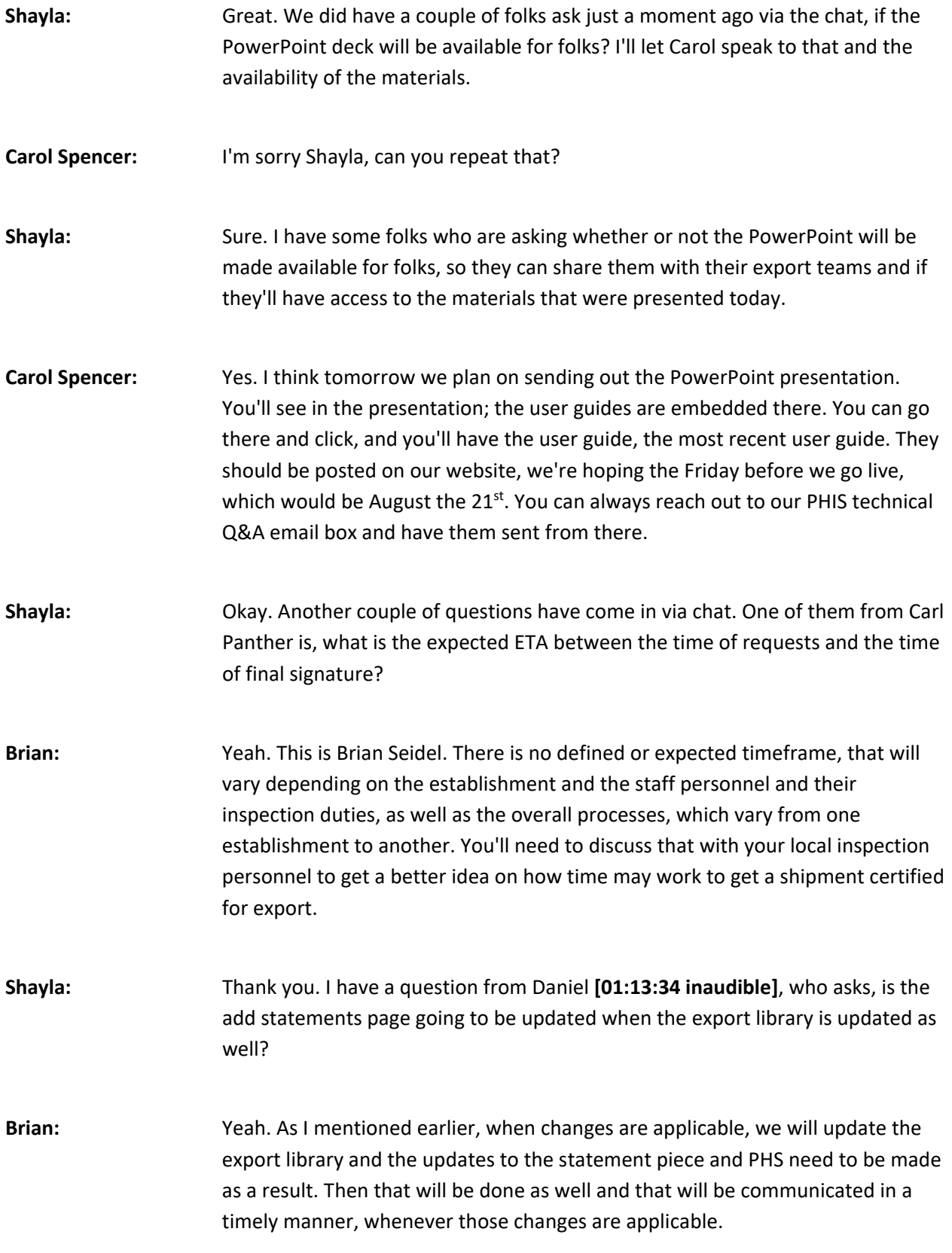

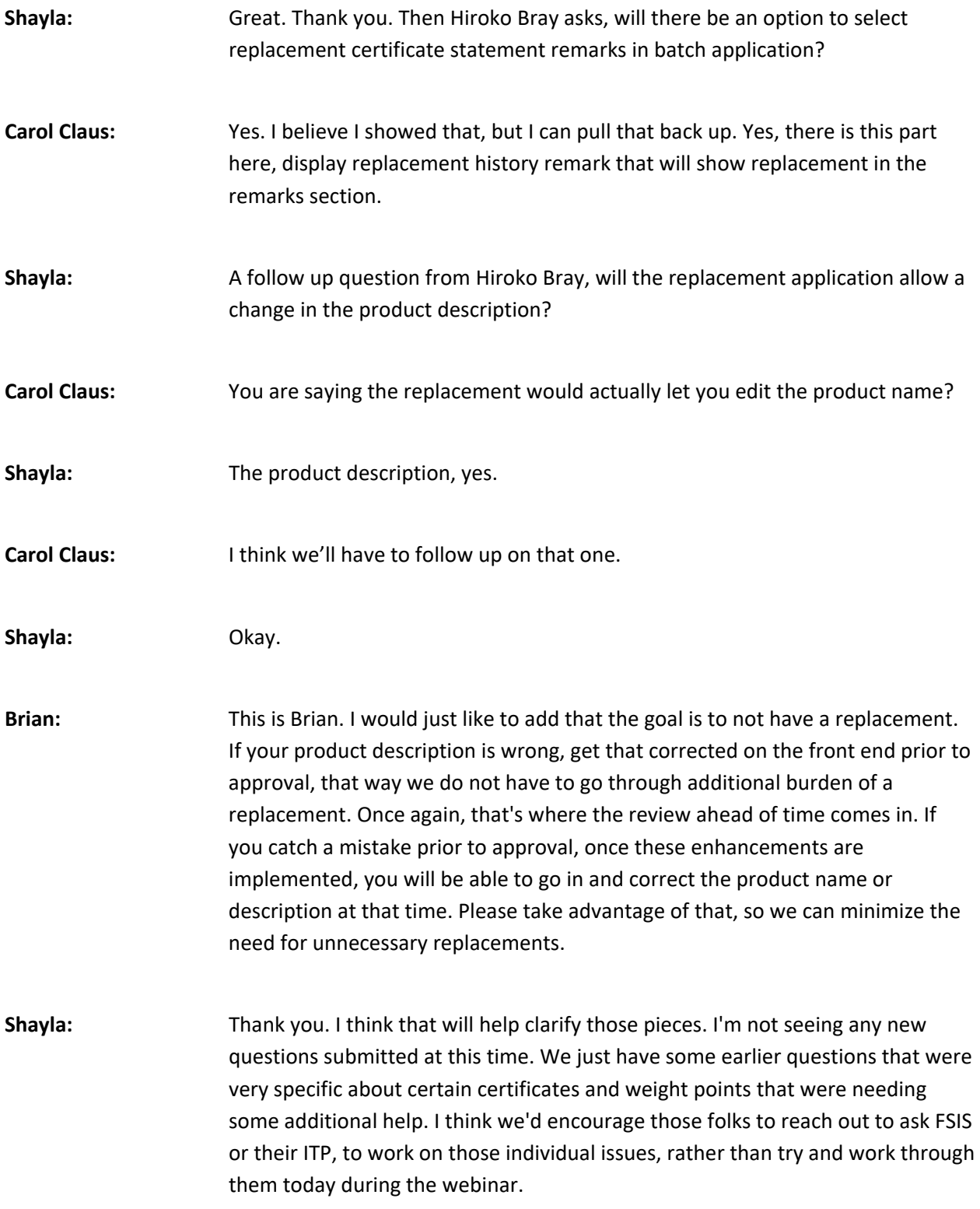

**Carol Claus:** Okay. We'll go onto the industry testing part and I'll pass it back to Carol Spencer.

**Carol Spencer:** Okay. Thank you. We are opening the ITE environment again this Saturday, August the  $1<sup>st</sup>$ . In there, we have set up Vietnam as the test country, for you to test out the statements and the other new features we demonstrated to you today. Here's the URL on this slide for the ITE, you to go in. We will be closing it again on August the  $21^{st}$ , so we can prepare for an update with the new code for our go live date on August the 24<sup>th</sup>. During the time you're in IT testing from the  $1<sup>st</sup>$  to the 21 $<sup>st</sup>$ , if you come across the issues of concern, please send your</sup> questions to our technical Q&A box and we'll respond back to you.

> As before, if you'd like to have a conference with your IT staff and ours, just request that through the technical Q&A box and we'll get back to you at the time. In the presentation, as mentioned... Carol, do you mind scrolling down a little. The industry user guides that's posted there, you should be able to open them and download. We have a few quick reference guides that we'll have available too and update the one that's currently on the FSIS website. The validation tool, that is on the website and that's updated with the most current code. I believe that includes that piece of testing information. I can turn it back to you Shayla, to see if there are questions on testing.

- **Shayla:** Great. I see no questions in the chat, but if folks want to talk about that process a little bit more, you can put your questions into the chat or put yourself into the verbal question queue. Marco, do we have any folks on the phone?
- **Marco:** We have no questions at this time.
- **Shayla:** Okay. We still have some time left in our scheduled time. If there's more questions, please go ahead and place yourself into the question queue or feel free to copy and paste them into the chat and we'll be happy to address those. For those asking about the presentation, I see a few more questions about that have popped up in the chat. Yes, the slideshow will be sent out to participants and other documentation will be available online. We'll make sure that we connect you with all the information that was presented today and get you any items that you need.

I do see a question's coming via the chat. April Metzker asks, you mentioned at the beginning about wanting to go paperless, but it seems that this update doesn't go that far. For now, will we still be required to submit China long forms and other supplemental documents to the vet, until paperless goes live, is that correct?

- **Brian:** Hi. This is Brian Seidel, again. Yes. Nothing is changing. As I mentioned earlier, any changes to current processes for any country, will be probably communicated and more than likely updated within the export library for that particular country. Until you receive additional guidance that something has changed, please continue to follow current policy and procedures, for all export applications and supplemental documents.
- **Phil:** Yeah. This is Phil Bronstein; I'm going to follow up a bit on that one. This is a two part process, the first part is setting up a secure system, whereby we can guarantee all of this paperwork and all of this information without paperwork, is going to be correct and is secure. Then what we have to do… so that's what this part of it is and we're actually looking at setting up a system that is automated and secure and paperless. Then the next part of it is to convince our trading partners to use that system and to rely on it. That's the second part of this, of the process, which was ongoing as we speak, is negotiating with each of our trading partners to let them know about the capabilities that we have in our PHIS export system and try to convince them that an electronic certificate has the same level of security, if not more security than a papered-based certificate, which has on watermarked paper with different seals and stuff.

If we can get everyone to a paperless electronic, all electronic process, we would be ecstatic, and I think you would be too. The first part was what we're really focusing on right now is building up our system so that we can easily handle that process and the volume that will be in place there. Then we are also concurrently negotiating with our trading partners, to let them know the capabilities and get them excited about using it also.

**Shayla:** Thank you, Phil. I have another question that came in via this chat from, Devin **[01:22:53 inaudible]** who asks, will China be available for batch submission in the testing environment?

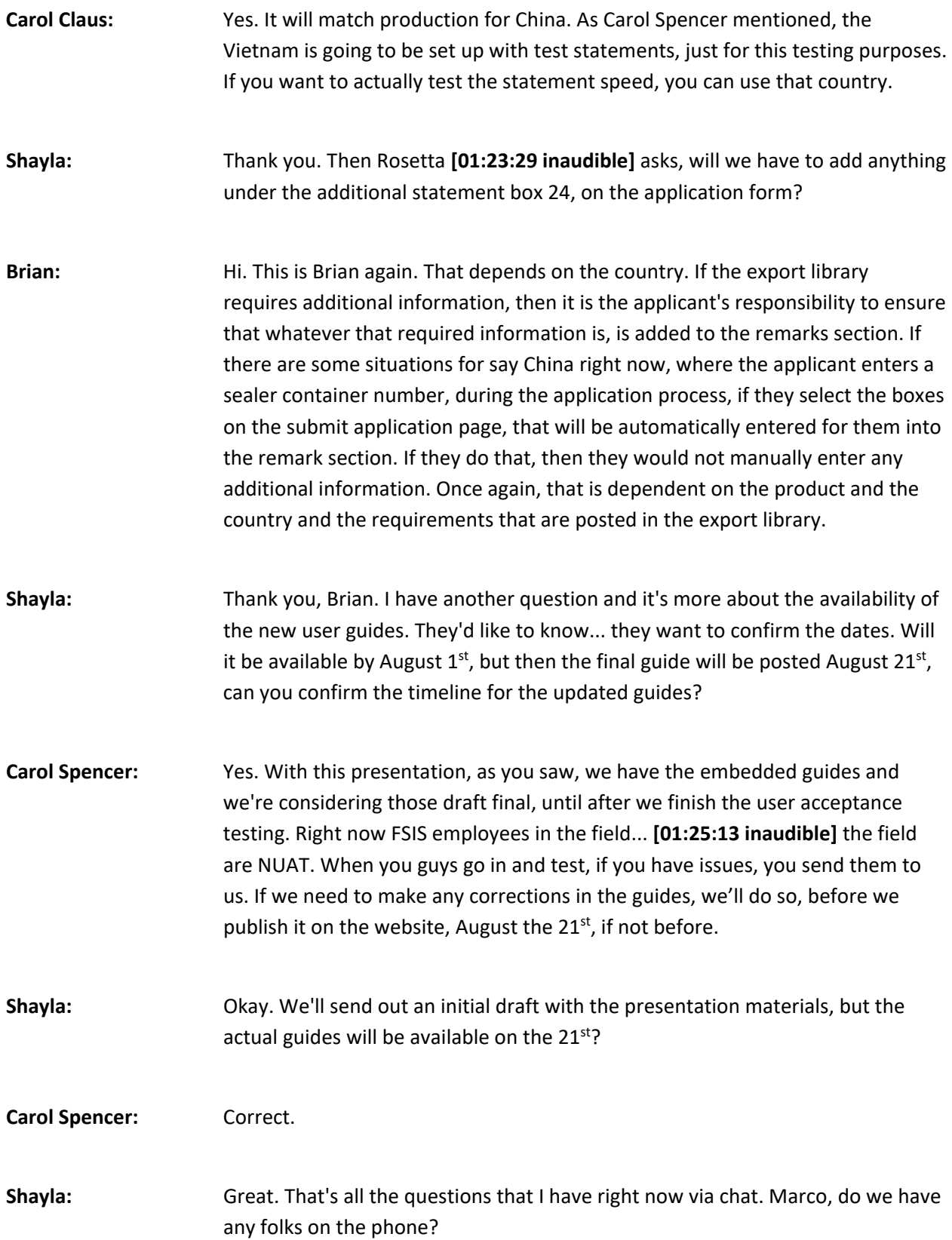

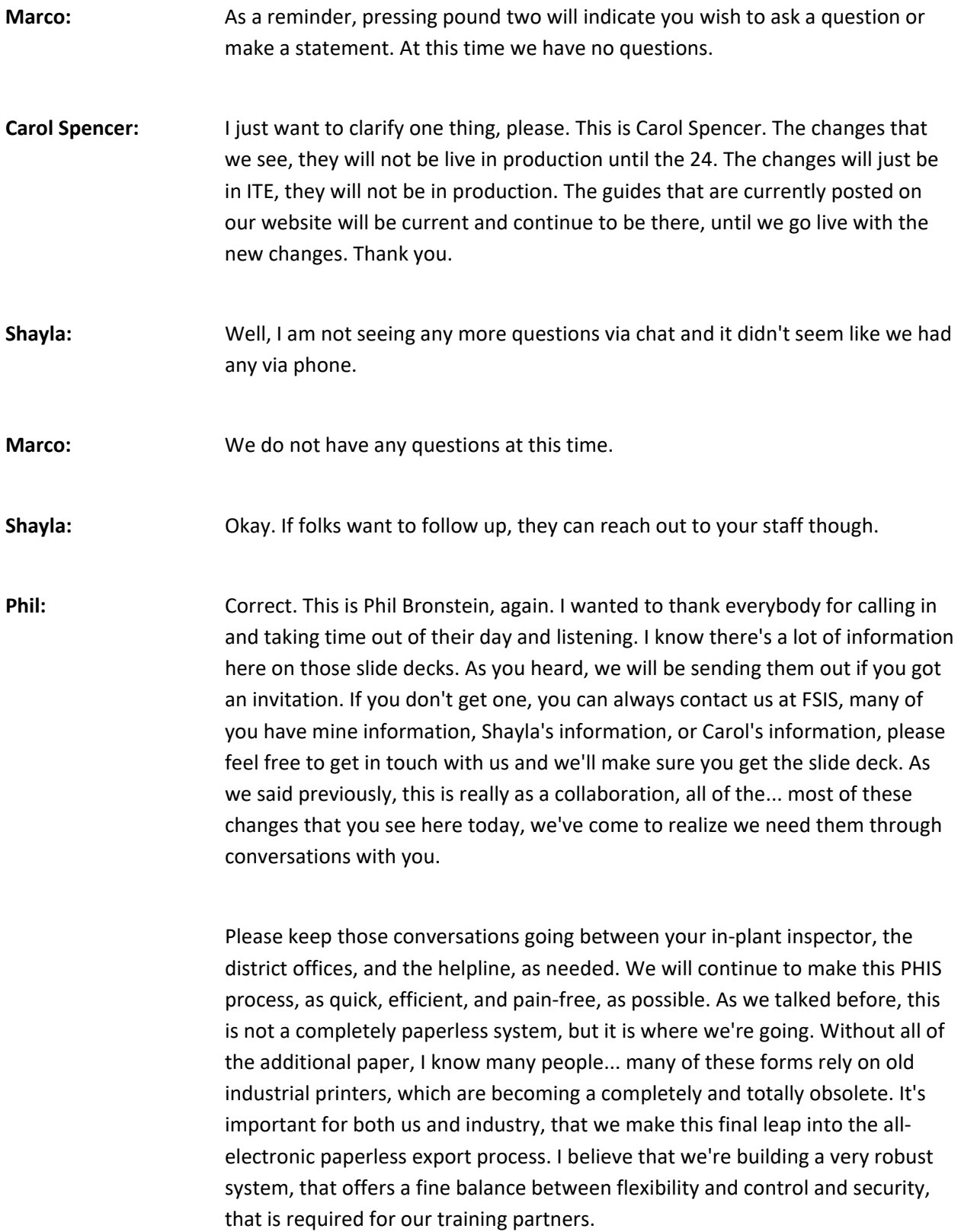

We really are looking to strike that perfect balance and make things as expedient as possible. If we can get to an all paperless export process, I think we will see a market increase in the speed. We're always looking for ways to try to improve our processes. Please continue working with the system, if you see problems, let us know. I just want to thank you once again, for joining into this seminar. Please take advantage of the ITE, which will be opening in a couple of days or tomorrow on the  $1<sup>st</sup>$  and look at your processes, make sure you understand how it works in practice. That way we'll all be ready for a successful start on August 24<sup>th</sup>. Once again, thank you very much.

### **Marco:** That concludes our conference. Thank you for using AT&T Event Conference Enhanced. You may now disconnect.